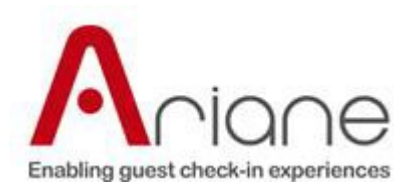

# **Ariane Reservation Notification Service**

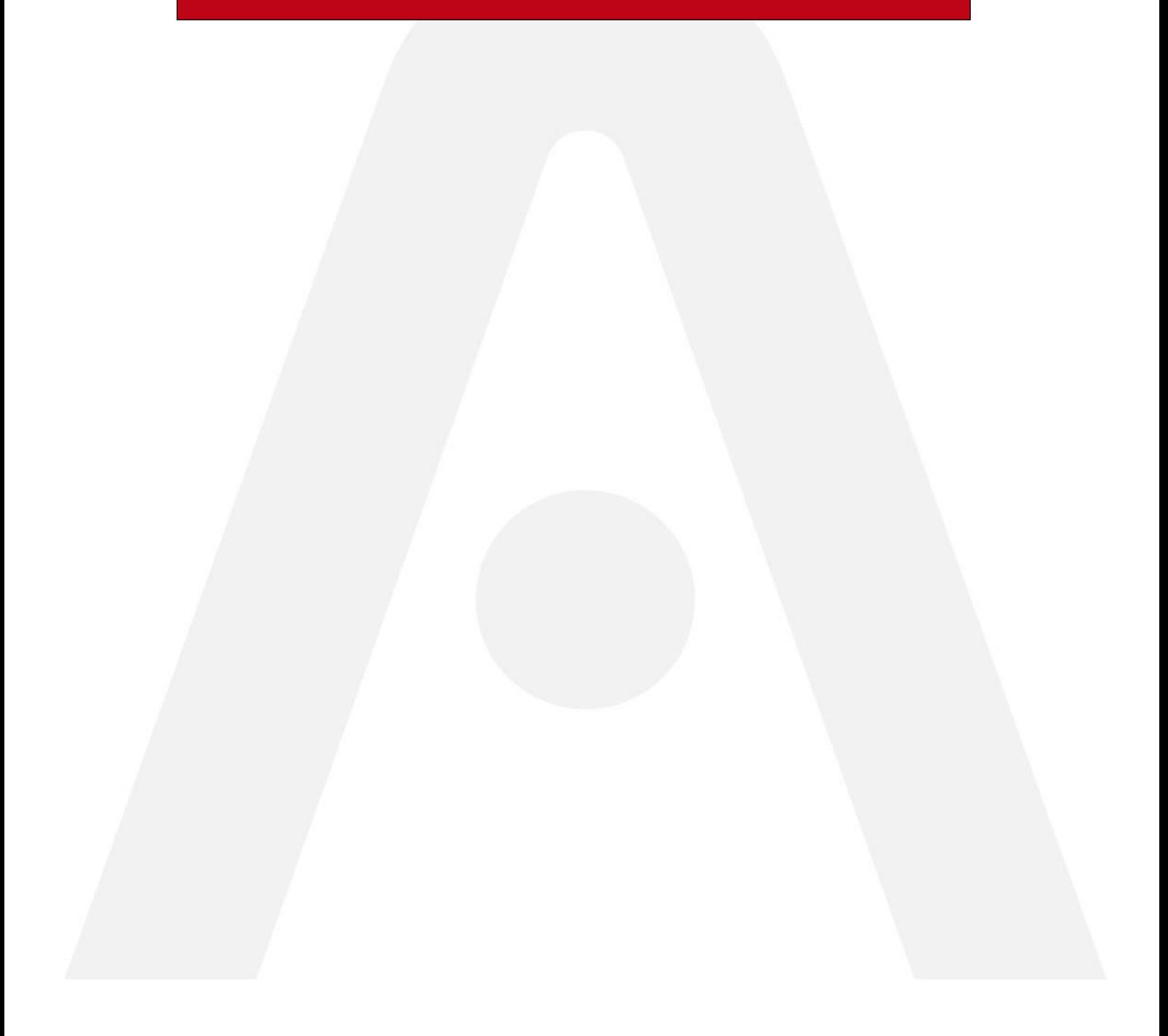

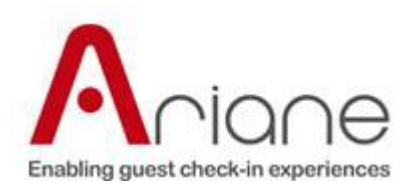

## **Table of Contents**

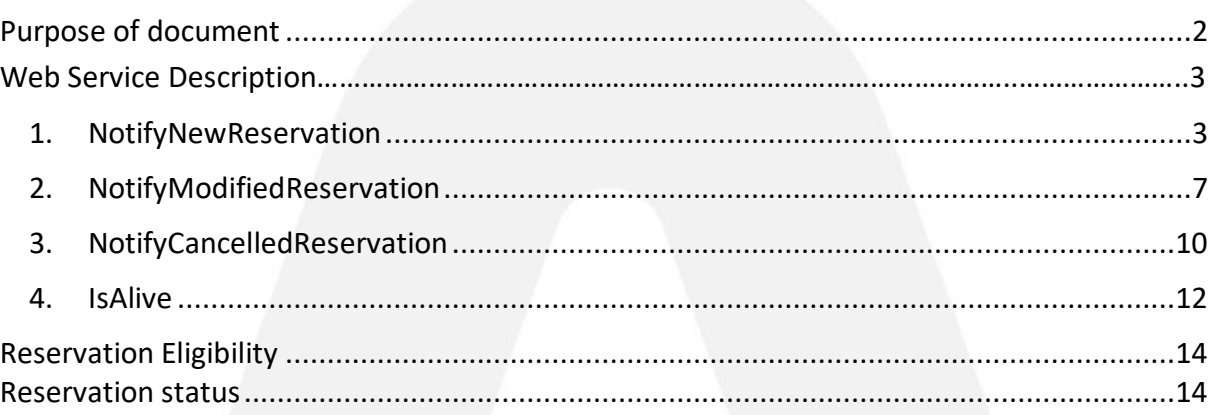

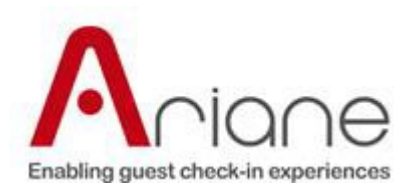

## <span id="page-2-0"></span>**Purpose of document**

The purpose of this document is to provide the specifications of the interface allowing the PMS to notify Allegro of:

- The addition of new reservations in a hotel
- The modification of existing reservations
- The cancellation of existing reservations

The PMS will decide which reservations are eligible.

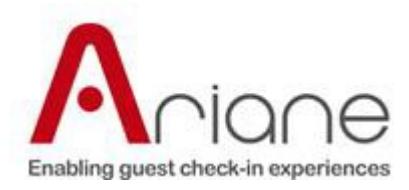

## **Web Service Description**

The service will be a SOAP web service that will allow the third party applications to push reservation data through the web service methods:

NotifyNewReservation – notifies Allegro that an eligible reservation has been added in the PMS, or that a previously non eligible reservation has become eligible.

NotifyModifiedReservation – notifies Allegro that a change has been done on a reservation. The change may or may not impact on the eligibility of a reservation

- NotifyCancelledReservation notifies Allegro that a reservation has been cancelled
- $IsAlive used to check if the service is running$

In what follows each method will be described in detail.

#### **1. NotifyNewReservation**

This method notifies Allegro when a new eligible reservation has been added in the PMS. The method makes use of a username and password to identify the targeted hotel and a reservation object.

This method should also be used when a previously non-eligible reservation becomes eligible after modifications in The PMS.

#### 1.1 Request Parameters

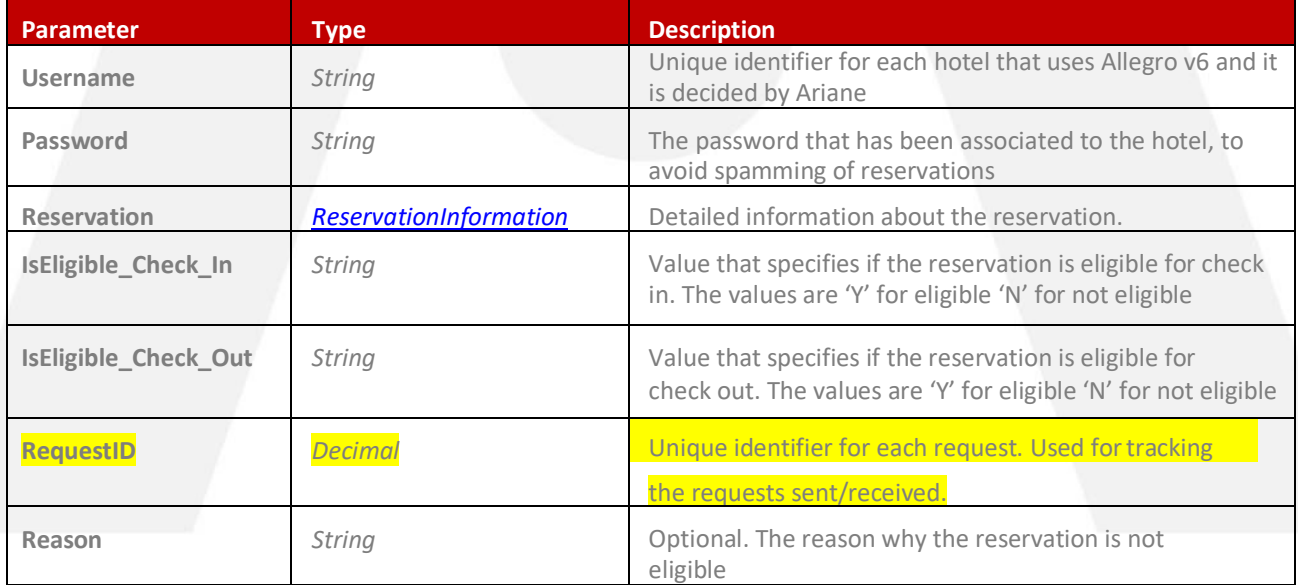

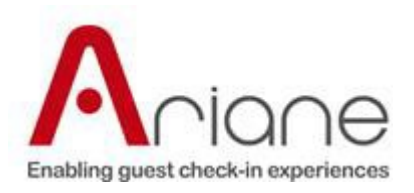

## 1.2 ReservationInformation Object

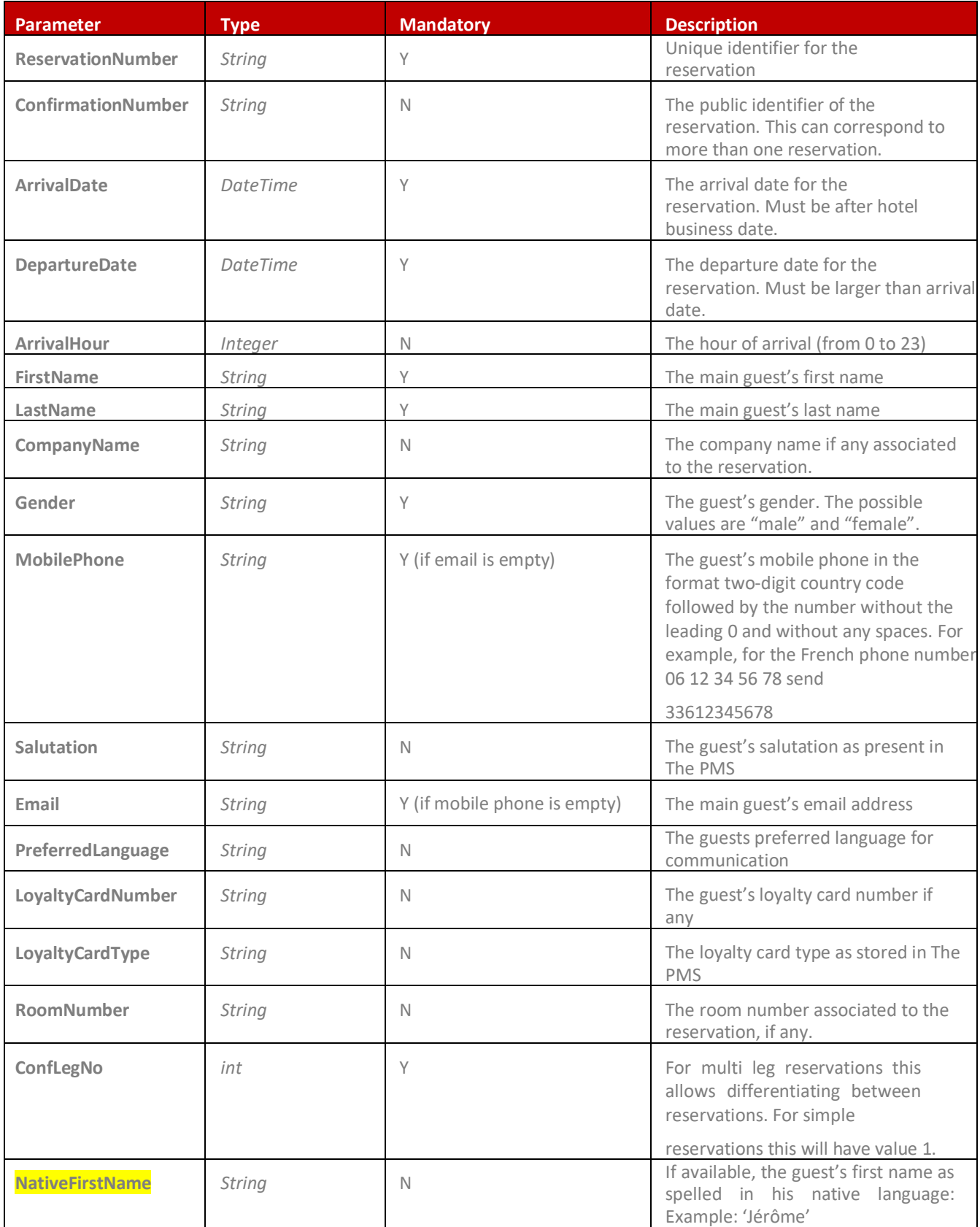

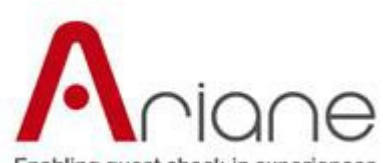

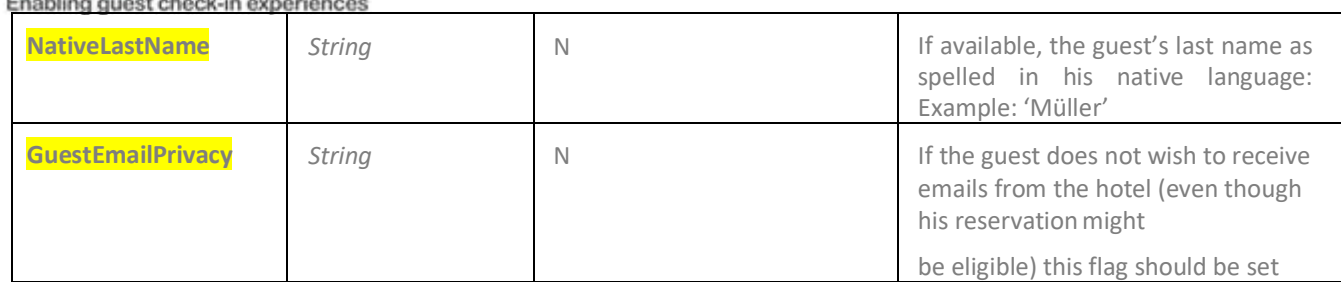

#### 2.3 Request Example

Underlined in yellow below you'll find the fields added from the version 2.0.

```
<NotifyNewReservation xmlns="http://tempuri.org/">
     <request>
        <Username>spocan</Username>
        <Password>4ri4n35y573ms</Password>
        <Reservation>
          <ReservationNumber>17605</ReservationNumber>
          <ConfirmationNumber>24068</ConfirmationNumber>
          <ArrivalDate>01-01-2013</ArrivalDate>
          <DepartureDate>18-01-2013</DepartureDate>
          <ArrivalHour>13</ArrivalHour>
          <LastName>Ewyear</LastName>
          <FirstName>Happyn</FirstName>
          <CompanyName>Frosty</CompanyName>
          <GenderType>male</GenderType>
          <Title>Mr.</Title>
          <MobilePhone>33612345678</MobilePhone>
          <PreferredLanguage>E</PreferredLanguage>
          <Email>happynewyear@frosty.com</Email>
          <LoyaltyCardNumber>30536540398</LoyaltyCardNumber>
          <RoomNumber></RoomNumber>
          <ConfLegNo>1</ConfLegNo>
          <NativeFirstName>Jérôme</NativeFirstName>
          <NativeLastName>Müller</NativeLastName>
          <GuestEmailPrivacy>Y</GuestEmailPrivacy>
          <ReservationStatus>RESERVED</ReservationStatus>
        </Reservation>
        <IsEligible_Check_In>Y</IsEligible_Check_In>
        <IsEligible_Check_Out>Y</IsEligible_Check_Out>
        <RequestID>100254655452</RequestID>
        <Reason></Reason>
      </request>
    </NotifyNewReservation>
```
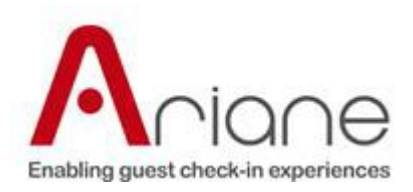

## 2.4 Response Parameters

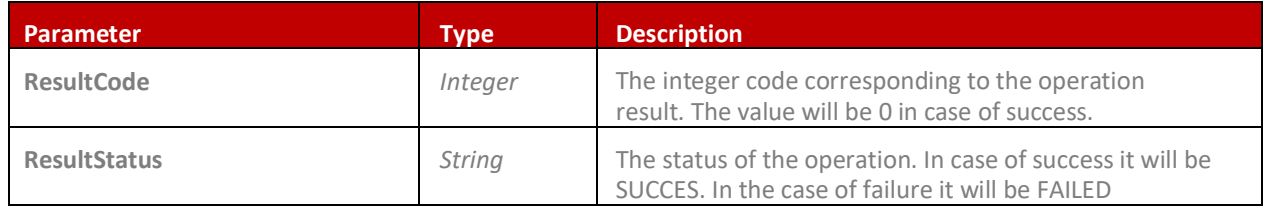

Ariane will provide a document containing the explanation of the possible values for the ResultCode.

#### 2.5 Response Example

<NotifyNewReser vationResponse> <ResultCode>0</ ResultCode> <Message>SUCCES S</Message> </NotifyNewReservationResponse>

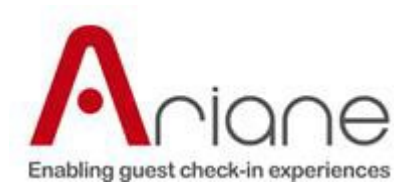

## **2. NotifyModifiedReservation**

This method notifies Allegro when a reservation has been modified in the PMS in a way that affects Allegro:

- Arrival date change
- Departure date change
- Room number change
- Guest name change
- Email change
- Mobile Phone change
- Company Name change
- Loyalty Card change
- Guest gender change
- Status has changed
- Title changed
- **Eligibility has changed**

#### 2.1 Request Parameters

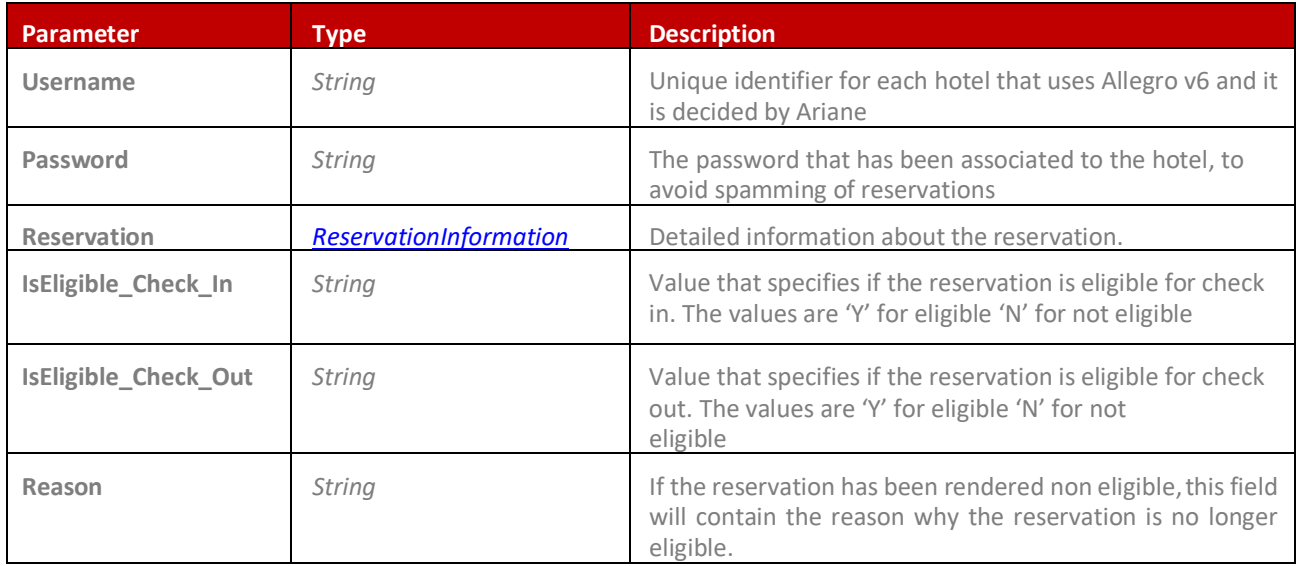

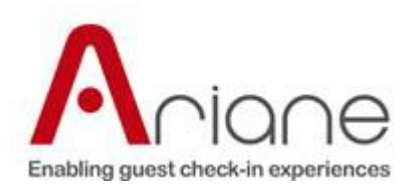

## 2.2 Request Example

```
<NotifyModifiedReservation xmlns="http://tempuri.org/">
      <request>
        <Username>spocan</Username>
        <Password>4ri4n35y573ms</Password>
        <Reservation>
          <ReservationNumber>17605</ReservationNumber>
          <ConfirmationNumber>24068</ConfirmationNumber>
          <ArrivalDate>01-01-2013</ArrivalDate>
          <DepartureDate>19-01-2013</DepartureDate>
          <ArrivalHour>13</ArrivalHour>
          <LastName>Ewvear</LastName>
          <FirstName>Happyn</FirstName>
          <CompanyName>Frosty</CompanyName>
          <GenderType>male</GenderType>
          <Title>Mr.</Title>
          <MobilePhone>33612345678</MobilePhone>
          <PreferredLanguage>E</PreferredLanguage>
          <Email>happynewyear@frosty.com</Email>
          <LoyaltyCardNumber>30536540398</LoyaltyCardNumber>
          <RoomNumber></RoomNumber>
          <ConfLegNo>1</ConfLegNo>
          <NativeFirstName>Jérôme</NativeFirstName>
          <NativeLastName>Müller</NativeLastName>
          <GuestEmailPrivacy>Y</GuestEmailPrivacy>
          <ReservationStatus>CHECKED IN</ReservationStatus>
        </Reservation>
        <IsEligible_Check_In>Y</IsEligible_Check_In>
        <IsEligible_Check_Out>Y</IsEligible_Check_Out>
        <RequestID>100254655453</RequestID>
        <Reason></Reason>
      </request>
    </NotifyModifiedReservation>
```
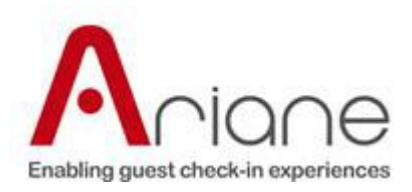

#### 2.3 Response Parameters

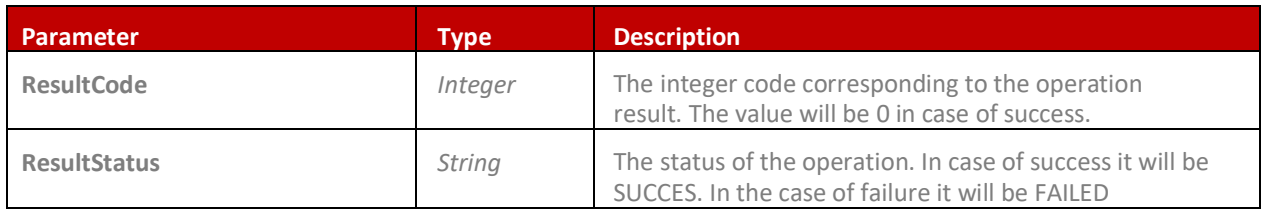

Ariane will provide a document containing the explanation of the possible values for the ResultCode.

#### 2.4 Response Example

<NotifyModifiedReservationResponse> <ResultCode>0</ResultCode> <Message>SUCCESS</Message> </NotifyModifiedReservationResponse>

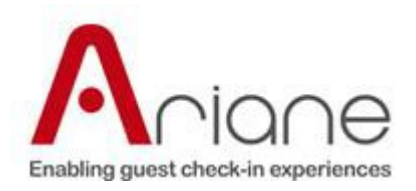

## **3. NotifyCancelledReservation**

This method notifies Allegro when an eligible reservation has been cancelled in the PMS. The method makes use of a username and password to identify the targeted hotel and gives out the unique reservation number for the reservation that has been cancelled.

## 3.1 Request Parameters

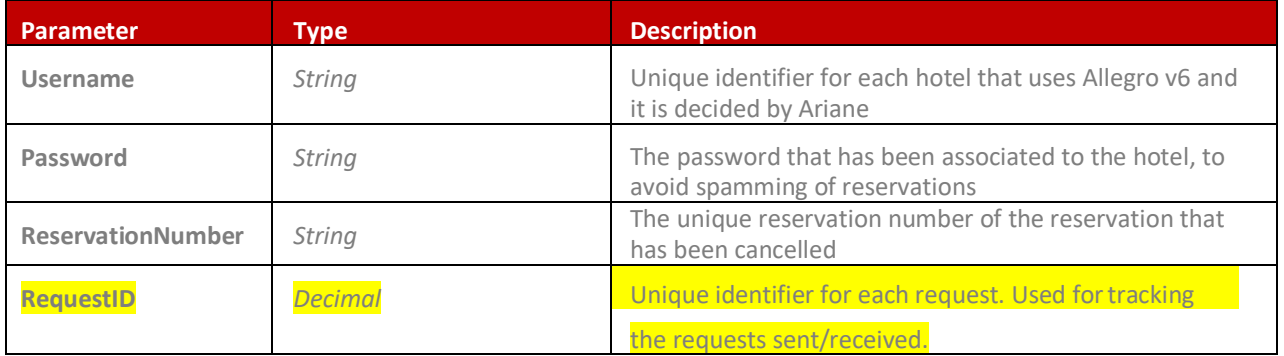

#### 3.2 Request Example

```
<NotifyCancelledReservationRequest>
  <Username>spocan</Username>
  <Password>4ri4n35y573ms</Password>
  <ReservationNumber>17605</ReservationNumber>
 <RequestID>100254655452</RequestID>
</NotifyCancelledReservationRequest>
```
#### 3.3 Response Parameters

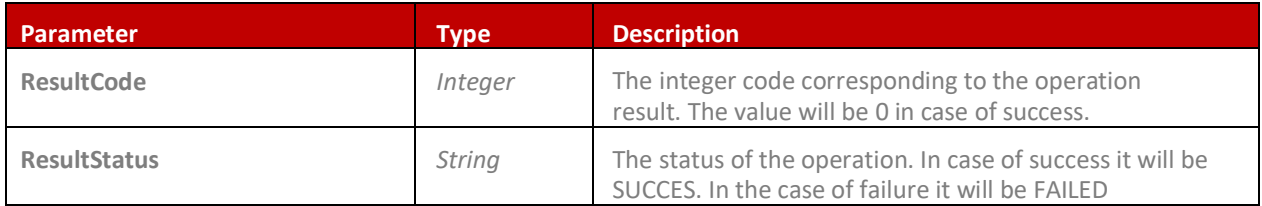

Ariane will provide a document containing the explanation of the possible values for the ResultCode.

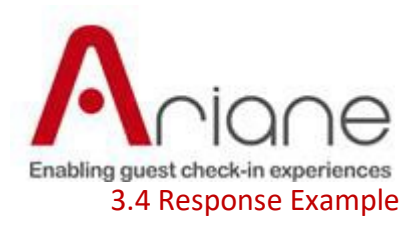

<NotifyCancelledReservationResponse> <ResultCode>0</ResultCode> <Message>SUCCESS</Message> </NotifyCancelledReservationResponse>

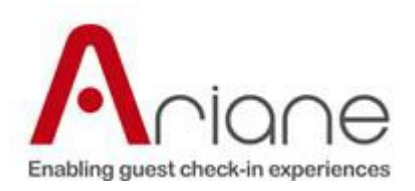

## **4. IsAlive**

The IsAlive method is a simple function that the clients can call to check if the service is running. The function will return a Boolean set to true if the service is running.

If the service does not respond to this function (you get either a connection exception or timeout), that means there may be a Network connectivity issue, or the service is down.

The method doesn't take any parameters. The signature of the method is: bool IsAlive()

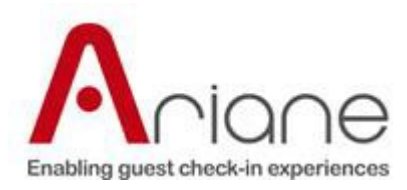

## **Reservation Eligibility**

Each hotel has different eligibility conditions. In order to be able to have a flexible way of dealing with the different eligibility criteria, it is recommended to have eligibility filters as a query in the database.

Then for each hotel you can have a member of your installation team define the eligibility criteria with the client and implement the query in the database that would return only the eligible reservations. This would be an operation that could be billed to your customers.

You can have defined a query for some standard eligibility criteria and if the customer wants additional criteria they will be billed.

By default, for testing purposes, all reservations should be sent.

## **Reservation status**

This field contains the status of the reservation. The possible values are:

- RESERVED used for reservations from their creation to the moment they are checked in.
- INVITED CI reservation was invited to online check-in.
- ROOM\_ALLOCATED\_PMS a room was allocated to this reservation.
- GUEST\_FIRST\_LOGIN the guest connected to the online check-in.
- REGISTRATION\_CARD\_COMPLETED the guest filled in his registration card (contact data).
- GUEST\_PAYMENT the guest paid online his reservation.
- CI SCHEDULED the guest scheduled his online check-in.
- CANCELLED when the reservation is cancelled.
- CHECKED IN used from the moment the reservation is checked in to the moment where the reservation is checked out.
- INVITED CO reservation was invited to online check-out.
- CHECKEDOUT from the moment the reservation has been checked out.

Note: If no status is sent in *NotifyNewReservation* the status will be set to RESERVED by default. If no status is sent in *NotifyModifiedReservation* the status will not change.